# **SOFTWARE RELEASE NOTES** for **Session Persistence Server Version 1.37**

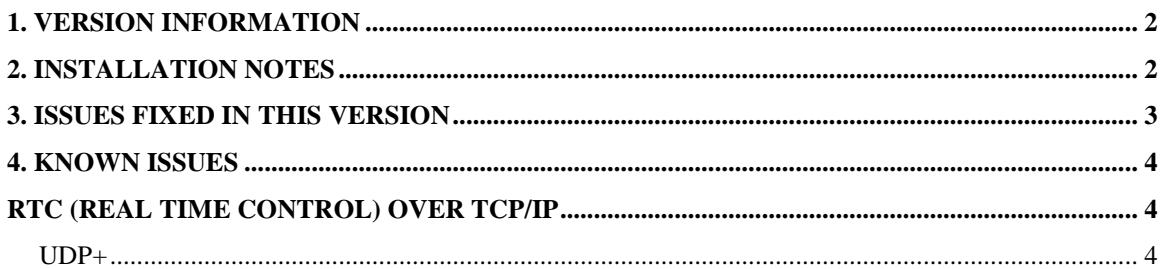

### <span id="page-1-0"></span>**1. Version Information**

The Server installs on a PC running Windows 7, Windows XP, Windows Server 2003 or Windows Server 2008 and is for use with TE2000 or Intermec Terminal Emulator (ITE), operating on any Intermec mobile computer. The Server enables persistence of a TE session as a mobile computer roams in and out of 802.11 wireless coverage, and provides a software replacement for the TGAP (Telnet Gateway and Persistence) feature previously available in the Intermec WA2x access point/network appliance and UDP+ for the G4000 and DCS300.

Reference the online help which installs with the Session Persistence Server, or the ITE Programmer's Guide for detailed information on features and use.

This version is for use with the SmartSystems V4.50.00.0193 or greater. If you have an older version of SmartSystems then you should use the SPS version 1.31.05.0975.

### <span id="page-1-1"></span>**2. Installation Notes**

#### *SmartSystems Service*

If you want to run the SPS as a SmartSystems service, you will need SmartSystems Foundation v3.50 or greater prior to installing the SPS.

If you have previously installed SmartSystems Foundation, you can view the server version information by right-clicking on the SmartSystems icon located in the System Tray and selecting "About".

SmartSystems Foundation is available for download from the Intermec software Downloads site at www.intermec.com/SWDownloads, search for "SmartSystems Foundation". See release notes accompanying the SmartSystems Foundation software for detailed PC system requirements.

Download and install the Session Persistence Server. The download posted on the website is a self-extracting executable. When software installation is complete, you will see a "Session Persistence" icon in the SmartSystems Service section of the SmartSystems Console. Right click on the SPS icon to access the configuration options.

#### *Standalone Service*

Download and install the Session Persistence Server. The download posted on the website is a self-extracting executable. The installer will check to see if you have Microsoft .NET framework 3.5 SP1 installed on your PC. If not it will ask if you want to install this. When the software installation is complete, you will see

an SPS Server icon in the system tray. If you right click on the SPS icon you will be presented with a menu option to stop the service, restart the service, do license management as well as configure the service.

Note that the SPS does not automatically create holes in your firewall. You will need to manually open any and all ports that the SPS is configured to use to allow your Intermec computers to attach to it.

#### *Licensing*

By default, the Session Persistence Server will operate in an evaluation mode which only allows a single mobile computer to connect to one host. Activate a license for the Server to enable connections with up to 1000 mobile computers and eight different hosts.

The build date of the SPS V1.37 is 2/12/2013. The licensing date of the SPS is set for 5/5/2008. Anyone with a current maintenance license that is up to date or within a year of this date can update to this version of the SPS for free.

SPS licenses and Maintenance licenses are available through your Intermec representative or Intermec Reseller.

#### *Compatibility*

The SPS server has been tested against the ITE application V1.37, V1.36, V1.35, V1.31, V1.30, V1.28 and V1.21 as well as the TE2000 application V8.50, 8.41 and V8.30. You will be required to use the current version of these applications in order to have the SPS/TE session work correctly. For ITE V1.21 you will need build 650 or greater. For ITE 1.28 you will need build 214 or greater. For ITE V1.30 any build will work. For TE2000 V8.30 you will need build 179 or greater. For TE2000 V8.41 you need build 196 or greater. For TE2000 V8.50 any build will work. Without the build release outlined above your TE session will get into a hang-up state of input inhibited if the host goes down and you will need to exit your TE session in order to re-establish a connection.

## <span id="page-2-0"></span>**3. Issues fixed in this version**

- CPR120518-000005 SPS not restarting after reboot on Windows server 2003. The TGAP and UDP+ threads were both doing SSL initializations causing a re-entrant issue which would sometimes cause the TGAP service to crash.
- Removed the dependency on the IQueue library so that the SPS and ILM applications can co-exist on the same PC.
- In a UDP+ configuration where devices go to multiple hosts if there are device IP addresses that are sub strings of each other then the first host routing will

be used for all devices. For example if you have a device that ends in .2 and .27 then both devices would get routed to the .2 host.

- Fixed an issue with the TGAP service looking up devices on SPS service restart.
- If the inactivity timer was set to the maximuim value or anything greater then 4 hours it was only being honored for approximately 4 hours.

## <span id="page-3-0"></span>**4. Known Issues**

# <span id="page-3-1"></span>**RTC (Real Time Control) over TCP/IP**

 If you have a large population (> 200) of Intermec computers attached to the SPS and you restart the SPS a small percentage of the Intermec computers will fail to reconnect to the SPS automatically and you will be required to hit the Enter key on these computers before they reattach to the SPS.

### <span id="page-3-2"></span>*UDP+*

- The G4000 supported a feature allowing the client to prompt for a host IP address. This feature is not supported by the SPS. Host connections are only defined by the SPS configuration. If more than one host entry is setup in the configuration utility the computer will connect to the last configuration in the SPS configuration table unless a more specific wildcard is defined.
- Configuring a host in the ITE application will be ignored. The SPS configuration of the terminal to host linkage is the only valid connection that can be made.
- If you have a large population (> 200) of Intermec computers attached to the SPS and you restart the SPS a small percentage of the Intermec computers will fail to reconnect to the SPS automatically and you will be required to hit the Enter key on these computers before they reattach to the SPS.
- In testing we have found where the SPS will not sustain a connection with continuous data transfer for 24 hours if more than one session is configured on the device.